# **American Community Survey**

Accessing Tribal Data with data.census.gov

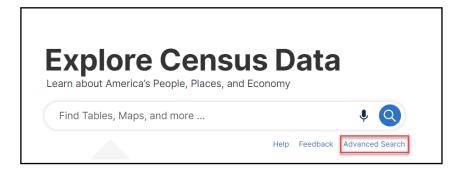

### Step 1:

- Go to data.census.gov
- Select Advanced Search

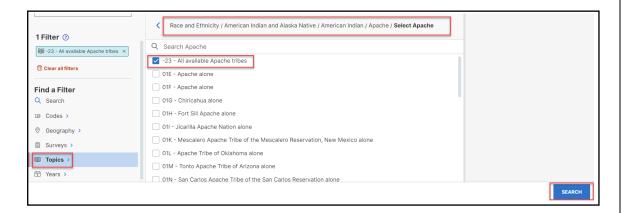

#### Step 2:

- Select Topics from the list of filters.
- Select Race and Ethnicity.
- Select
   American
   Indian and
   Alaska Native.
- Select
   American
   Indian.
- Select the tribal grouping of your choice.
- Select all available tribes or specific tribes/tribal groupings.
- The Selected Filters bar at the bottom of the page will update.
- Click Search in the lower right corner.

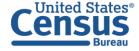

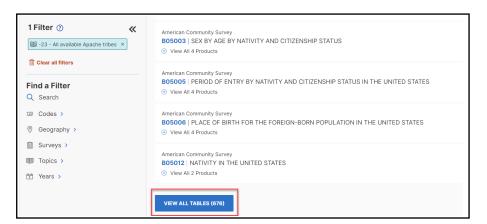

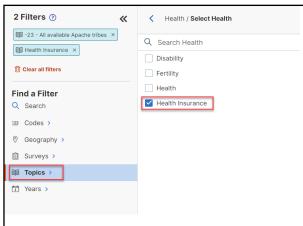

#### Step 3:

- GY`YVMih\Y`XUHU
  HUV`Y`mci k Ubh hc
  j ]Yk žcf gY`YVMiView
  all Tables Uhh\Y
  Vchca hc j ]Yk
  a cfY HUV`Yq"
- 5XX]h]cbU`nž nci
   VWb Z]`hYf Vmhcd]Vg
   VmVV]W\_]b[ Topics
   U[ U]b UbX gY`YVh]b[
   k \ Uh nci UfY
   `cc\_]b[ Zcf"

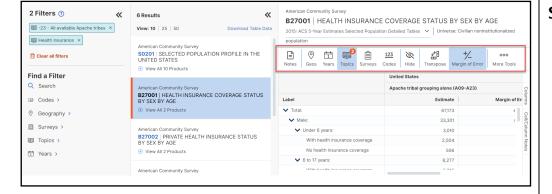

## Step 4:

- CbW/mci W]W/cb' U'HUV`Y'h\Uhgi ]hg mci f'bYYXgž']hk]``` cdYb i d"
- H\Yf]VVcb Ucb[
  h\Yhcd cZh\Y
  hUV`Y U`ck g Zcf
  hUV`Y
  W ghca ]nUh]cbž UbX
  dfcj ]XYg cdh]cbg
  Zcf hUV`Y
  Xck b`cUXg"

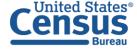